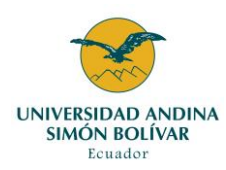

## **PASO A PASO INSCRIPCIÓN AL POSGRADO**

El proceso de postulación en la Universidad es totalmente en línea, para inscripción, entrega de documentación y del derecho de inscripción no requiere acercarse al campus universitario. *Es responsabilidad del postulante registrar los datos y la documentación completa de acuerdo con lo solicitado por el programa al que postula. Pague el derecho de inscripción únicamente si completó el registro en línea y subió la documentación en la plataforma. Le recomendamos realizar su registro y entrega de documentos con tiempo. El formulario de inscripción en línea y el ingreso de los documentos, estará habilitado únicamente hasta las 17h30 del último día del calendario de admisión.*

- **1.** Lea detenidamente el Instructivo para postulantes a programas: <https://www.uasb.edu.ec/admisiones/>
- **2.** Ingrese al portal [www.uasb.edu.ec](http://www.uasb.edu.ec/) y seleccione ADMISIONES opción **Formulario de admisión**.
- **3.** Digite su número de documento de identidad: cédula (postulantes nacionales) o pasaporte (postulantes internacionales)
- **4.** Llene completamente el formulario según las indicaciones dadas en el Instructivo para postulantes a programas. (**utilice únicamente MAYÚSCULAS**).
- **5.** Ingrese los documentos digitalizados que se solicitan en el vagón "**Documentación**", estos varían de acuerdo con el programa al que desea postular. Tenga listos los archivos en PDF con la denominación indicada.
- **6.** El formulario está estructurado en partes (vagones). Sólo al pasar de un vagón al otro, se guardará la información. Puede ver su ubicación a través del siguiente gráfico:

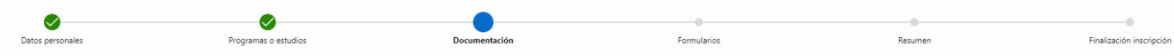

La información requerida por las instancias de Educación Superior corresponde a datos del hogar, ingresos, gastos y situación patrimonial e información socioeconómica, los datos deben registrarse de forma correcta y veraz.

- **7.** Una vez finalizada la inscripción y registro de documentos justificativos; descargue, para su constancia, **Justificante**: Datos del aspirante, y de clic en el botón "**Recibir correo"**
- **8.** Realizar el pago del derecho de inscripción:

## **Postulantes nacionales:**

**1.-Bco. Pichincha** 24 horas después de haber finalizado su inscripción, NO ES NECESARIO ENVIAR PAGO POR CORREO ELECTRONICO:

- **Si no es cliente del Banco Pichincha**. A través de ventanillas de cualquier agencia del Banco Pichincha, proporcionar al cajero el número de cédula del postulante.
- **Si es cliente del Banco Pichinch**a, puede realizar su pago online, desde banca MOVIL o WEB, pago de facturas no inscritas, Universidad Andina Simón Bolivar y en contrapartida colocar el número de cédula del postulante.
- **2.-PayPhone.- Con tarjetas de débito o crédito, ingresando al link de pagos** que encontrará en la carta de pago y en el correo electrónico que se generan al momento de finalizar su inscripción (botón Recibir correo).

**3.- Produbanco.-** 24 horas después de haber finalizado su inscripción, NO ES NECESARIO ENVIAR PAGO POR CORREO ELECTRONICO:

- **Si no es cliente del Produbanco** A través de ventanillas de cualquier agencia del Banco Produbanco, proporcionar al cajero el número de cédula del postulante.
- **Si es cliente del Banco Produbanco,** puede realizar su pago online: Ingresar a la págin[a www.produbanco.com](http://www.produbanco.com/) Opción Pagos, Pago de servicios, escoger Nuevo Pago, Educación, buscar Universidad Andina Simón Bolívar, consulta y poner en código número de cédula y finalmente digitar las coordenadas solicitadas.

## **Postulantes internacionales:**

1. **PayPhone**.- **Con tarjetas de débito o crédito, ingresando al link de pagos** que encontrará en la carta de pago y en el correo electrónico que se generan al momento de finalizar su inscripción (botón Recibir correo)..

**NOTA:** Para inquietudes o novedades con el proceso de inscripción comuníquese con:

- Admisión: Sra. Sandra Troya, admision@uasb.edu.ec
- **Dificultades con formulario en línea con:** Santiago Anrango[, mesadeayuda@uasb.edu.ec](mailto:mesadeayuda@uasb.edu.ec)
- **Dificultad en realizar su pago:** Sr. Miguel Rodríguez[, miguel.rodriguez@uasb.edu.ec](mailto:miguel.rodriguez@uasb.edu.ec)
- **WhatsApp Center:** 0963077166 (lunes a viernes, de 8h30 a 17h30)